## **Zeroless Tools Documentation**

*Release latest*

August 08, 2015

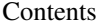

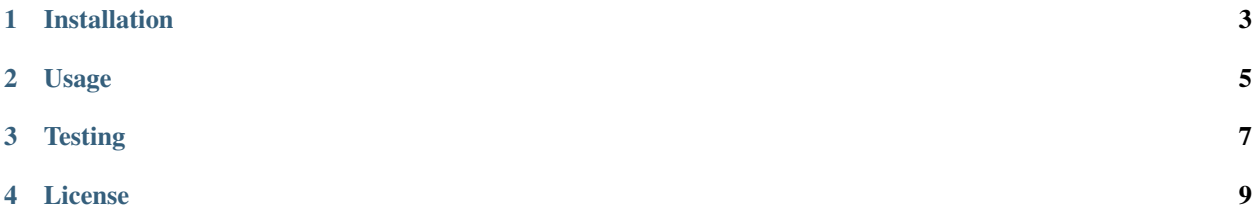

Most people used to networking programming are aware that NetCat is a very useful tool to establish and test TCP/UDP connections on the fly. The ZeroMQ community, however, do not provide an equivalent application. So that, in order to test your ZMQ sockets, you would have to code your own solution. For tackling that issue, the Zeroless Command Line Interface (CLI) was created.

So that you can test your 0MQ connections in a language agnostic fashion, despite the used messaging pattern.

**CHAPTER 1**

## **Installation**

<span id="page-6-0"></span>\$ pip install zeroless-tools

## **Usage**

```
$ zeroserver -h
usage: Zeroless Server Cli [-h] [-n amount of parts]
                           [a port between 1024 and 65535]
                           {rep,push,sub,pair,req,pub,pull} ...
The Zeroless Server Cli shall create an endpoint for accepting connections
and bind it to the chosen ØMQ messaging pattern
positional arguments:
  [a port between 1024 and 65535]
                        the open port to bind/connect to
optional arguments:
 -h, --help show this help message and exit
  -n amount of parts, --numParts amount of parts
                        the amount of parts (i.e. frames) per message
                        (default=1)
messaging pattern:
 The ØMQ API implements several messaging patterns, each one defining a
  particular network topology
  {rep,push,sub,pair,req,pub,pull}
                        Choose among Publish/Subscribe (Pub/Sub),
                        Request/Reply (Req/Rep), Pipeline (Push/Pull) and
                        Exclusive Pair (Pair)
This program is free software: you can redistribute it and/or modify it
under the terms of the GNU General Public License as published by the Free
Software Foundation, either version 3 of the License, or (at your option)
any later version
$ zeroclient -h
usage: Zeroless Client Cli [-h] [-i IP] [-n amount of parts]
                           [a port between 1024 and 65535]
                           {sub,push,pair,pull,req,rep,pub} ...
```

```
The Zeroless Client Cli shall connect to the specified endpoint using the
chosen ØMQ messaging pattern
```

```
positional arguments:
  [a port between 1024 and 65535]
                       the open port to bind/connect to
optional arguments:
 -h, --help show this help message and exit
  -i IP, --ip IP the IP of the endpoint to connect to
                       (default=127.0.0.1)
 -n amount of parts, --numParts amount of parts
                       the amount of parts (i.e. frames) per message
                       (default=1)
messaging pattern:
 The ØMQ API implements several messaging patterns, each one defining a
 particular network topology
 {rep,push,sub,pair,req,pub,pull}
                       Choose among Publish/Subscribe (Pub/Sub),
                       Request/Reply (Req/Rep), Pipeline (Push/Pull) and
                       Exclusive Pair (Pair)
This program is free software: you can redistribute it and/or modify it
under the terms of the GNU General Public License as published by the Free
Software Foundation, either version 3 of the License, or (at your option)
any later version
```
**Testing**

<span id="page-10-0"></span>To run individual tests:

\$ py.test tests/test\_desired\_module.py

To run all the tests:

\$ python setup.py test

Alternatively, you can use tox:

\$ tox

## **License**

<span id="page-12-0"></span>Copyright 2014 Lucas Lira Gomes [x8lucas8x@gmail.com](mailto:x8lucas8x@gmail.com)

This program is free software: you can redistribute it and/or modify it under the terms of the GNU General Public License as published by the Free Software Foundation, either version 3 of the License, or (at your option) any later version.

This program is distributed in the hope that it will be useful, but WITHOUT ANY WARRANTY; without even the implied warranty of MERCHANTABILITY or FITNESS FOR A PARTICULAR PURPOSE. See the GNU General Public License for more details.

You should have received a copy of the GNU General Public License along with this program. If not, see [<http://www.gnu.org/licenses/>](http://www.gnu.org/licenses/).